# **HP Operations Orchestration Software**

Software Version: 7.10

Security and Authentication for Operations That Use an RAS

Document Release Date: March 2008 Software Release Date: March 2008

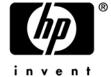

## **Legal Notices**

## Warranty

The only warranties for HP products and services are set forth in the express warranty statements accompanying such products and services. Nothing herein should be construed as constituting an additional warranty. HP shall not be liable for technical or editorial errors or omissions contained herein.

The information contained herein is subject to change without notice.

### Restricted Rights Legend

Confidential computer software. Valid license from HP required for possession, use or copying. Consistent with FAR 12.211 and 12.212, Commercial Computer Software, Computer Software Documentation, and Technical Data for Commercial Items are licensed to the U.S. Government under vendor's standard commercial license.

#### **Copyright Notices**

© Copyright 2008 Hewlett-Packard Development Company, L.P.

#### **Trademark Notices**

All marks mentioned in this document are the property of their respective owners.

## **Documentation Updates**

The title page of this document contains the following identifying information:

- Software Version number, which indicates the software version.
  - The number before the period identifies the major release number.
  - The first number after the period identifies the minor release number.
  - The second number after the period represents the minor-minor release number.
- Document Release Date, which changes each time the document is updated.
- Software Release Date, which indicates the release date of this version of the software."

You will also receive updated or new editions if you subscribe to the appropriate product support service. If you have additional questions, contact your HP Sales Representative.

## Authentication for RAS operations

A RAS is a Web Service that can run on any machine in any network. Repair System Central can use any RAS for which you have specified a valid URL and port in Studio, even a RAS that resides behind a firewall in a different domain.

When you create an operation that uses a RAS, you must provide account credentials both for an account on the computer where the RAS is located and for an account on the target computer. On a Windows computer, each service runs using a particular set of account credentials, with the rights of the account in a particular domain. The RAS usually (always, when it runs on the same server as Central), runs as Local System. The account that the RAS is logged in as may be a domain administrator on one domain, but not on another.

For example, installing Central automatically installs a JRAS and an NRAS on the Central server (in the domain USA). Both of them run as Local System with the following URL/port combinations:

- JRAS\_Operator\_Path: http://localhost:9002/JRAS/services/RCAgentService
- NRAS\_Operator\_Path: <a href="http://localhost:9005/NRAS/services/RCAgentService.asmx">http://localhost:9005/NRAS/services/RCAgentService.asmx</a>

Now suppose that you need to run an Ops flow on a computer in the Euro domain. If you install NRAS on a computer named Italia in the domain Euro, you can now create the NRAS\_Operator\_PathEuro RAS, with the following URL/port combination:

- NRAS\_Operator\_PathEuro: http://italia:4080/NRAS/services/RCAgentService.asmx Let's suppose also that you can run as the following users:
- Local (on the Central server) user LocalAdmin (password: LocalAd88), with Local Administrator rights
- Euro domain user EuroAdmin (password: EuAd66), with Domain Administrator, Enterprise Administrator, and Local Administrator rights

Let's suppose that you want to run the flow IsAccountLocked in order to see whether there is a user in the Euro domain whose account is locked. This flow will require an account with domain administrator rights in the Euro domain:

- 1. Central server in USA domain
- 2. NRAS\_Operator\_PathEuro in the RAS entries
- 3. When prompted by the flow, provide the following:
  - Domain Controller Name = Euro.Italia.ad Mailbox
  - User = testuser1

This is the user against whose account you're going to run IsAccountLocked. The form of the account must be domain\username.

- Alternate Credentials UserName = Italia\EuroAdmin
- Alternate Credentials Password = EuAd66

#### Note that:

- The alternate-credentials account must have Domain Administrator rights in the Euro domain.
  An account with Domain Administrator rights for the USA domain cannot successfully run the
  flow. The Euro domain does not recognize the rights of a USA domain account, because the
  ACLs are not the same.
- You must use NRAS\_Operator\_PathEuro because the flow contains an operation that needs the target computer's fully distinguished name (that is, one that includes the domain) from LDAP. NRAS\_Operator\_Path, which is the NRAS running on the Central server as a Local System user, cannot resolve partial Active Directory names in the Euro domain.

## To change a service's account credentials

• Open the logon properties of the service.

## **WMI-based operations**

RAS operations that use Windows Management Interface (WMI) are a special case.

WMI-based ops require a user name and password for authentication only on the target computer. The operation does not need an account on the computer on which NRAS runs.